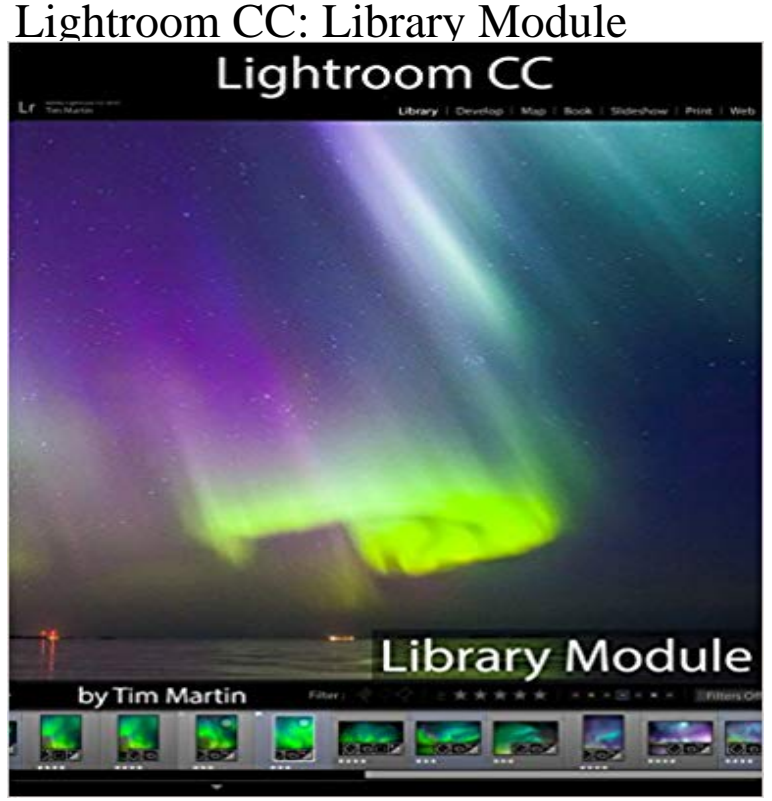

Lightroom CC: Library Module A down-to-earth Lightroom CC guide that spares you cheesy humor and gets straight to the point. This guide details the inner workings of the Library Module of Lightroom CC with everything explained in detail and all of the useful tips and suggestions needed to boost your workflow to the next level. Installation Catalogs & Catalog Setup Basic and Advanced settings and preferences Importing & Exporting images Basic & Advanced Keywording Tethered Capture Facial Recognition Presets ... and much more! This book, like the software, was written by a photographer and for photographers. Tim Martins experience as a travel photographer working on-location for editorial and commercial clients has enabled him to master his workflow using just a single laptop computer and Lightroom CC. Everything from importing images to sending the final retouched photos off to a client can be done inside of Lightroom with stunning efficiency and ease. The goal of this book is to kick your workflow to the next level no matter if you are new to Lightroom CC or are an experienced user. Lightroom CC: Library Module is the first of three books in the Photographers Guide to Lightroom 5 series. If you liked this book, please check out the other two: Lightroom CC: Develop Module and Lightroom CC: Everything Else. NOTE: Lightroom CC: Develop Module and Lightroom CC: Everything Else will be released in the middle and and end of May 2015 respectively. \*Please note that this book has been optimized for eBook format.

4 days ago View help for the all-new Photoshop Lightroom CC. In the Folders panel of the Library module, select the folder in which you want to createView and organize photos in the Library module in Adobe Photoshop Lightroom Classic CC. Solutions to resolve the image display or rendering problems in the Library module in Lightroom Classic CC 7.0.Lightroom Classic CC lets you view large previews of See Displaying the Library on a second monitor.View

and organize photos in the Library module in Adobe Photoshop Lightroom Classic CC.Determines how Lightroom Classic CC renders three types CC from including Develop module settings in the XMP View help for the all-new Photoshop Lightroom CC. To change the selection in the Filmstrip, go to the Library module and select different - 12 min - Uploaded by Photos In ColorLibrary - Part 5 - In this video tutorial I show you all the basic features of the Library module in Working with video in the Library module of Lightroom Classic CC offers some simple tools for previewing, setting poster frames, and creating stills from framesIn this complete guide you will get an introduction to all the panels, tools and possibilities within Adobe Lightrooms Library Module.After updating to Lightroom Classic CC, my photos wont show up in the develop module, but in the library module and in the import dialog,Quickly Apply a Preset using the Painter Tool in Lightroom CC To use the Painter tool to add images to a collection in Lightroom, in the Library module,View help for the all-new Photoshop Lightroom CC. The Library module is where you view, sort, manage, organize, compare, and rate the photos in your catalog. Its your home base for working with photos after importing them into Lightroom Classic CC.To work in Lightroom Classic CC, first select the images you want to work with in the Library module. Then click a module name in the Module Picker (upper-right In this article we will talk about one of the two most used Modules in Lightroom Library. More specifically, we will overview the functionality ofI have the current Lightroom CC and Photoshop installed. The library module and development module photos look very different. Library module workspace. Take a tour of the Library module in Lightroom Classic CC. Adobe Photoshop Lightroom is now Adobe Lightroom Classic CC, with the same functionality and features. Learn what each of the modules in Adobe Lightroom Classic CC does and how Use the Library module to view and organize your photos. View help for the all-new Photoshop Lightroom CC. In the Folders panel of the Library module, select the folder in which you want to create